*Powered by Universal Speech Solutions LLC*

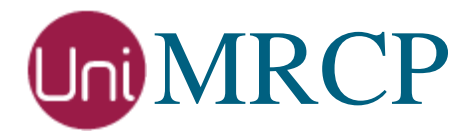

# GoVivace SR Plugin

## Administrator Guide

Revision: 1 Distribution: Debian / Ubuntu Created: June 6, 2019 Last updated: June 6, 2019 Author: Arsen Chaloyan

## Table of Contents

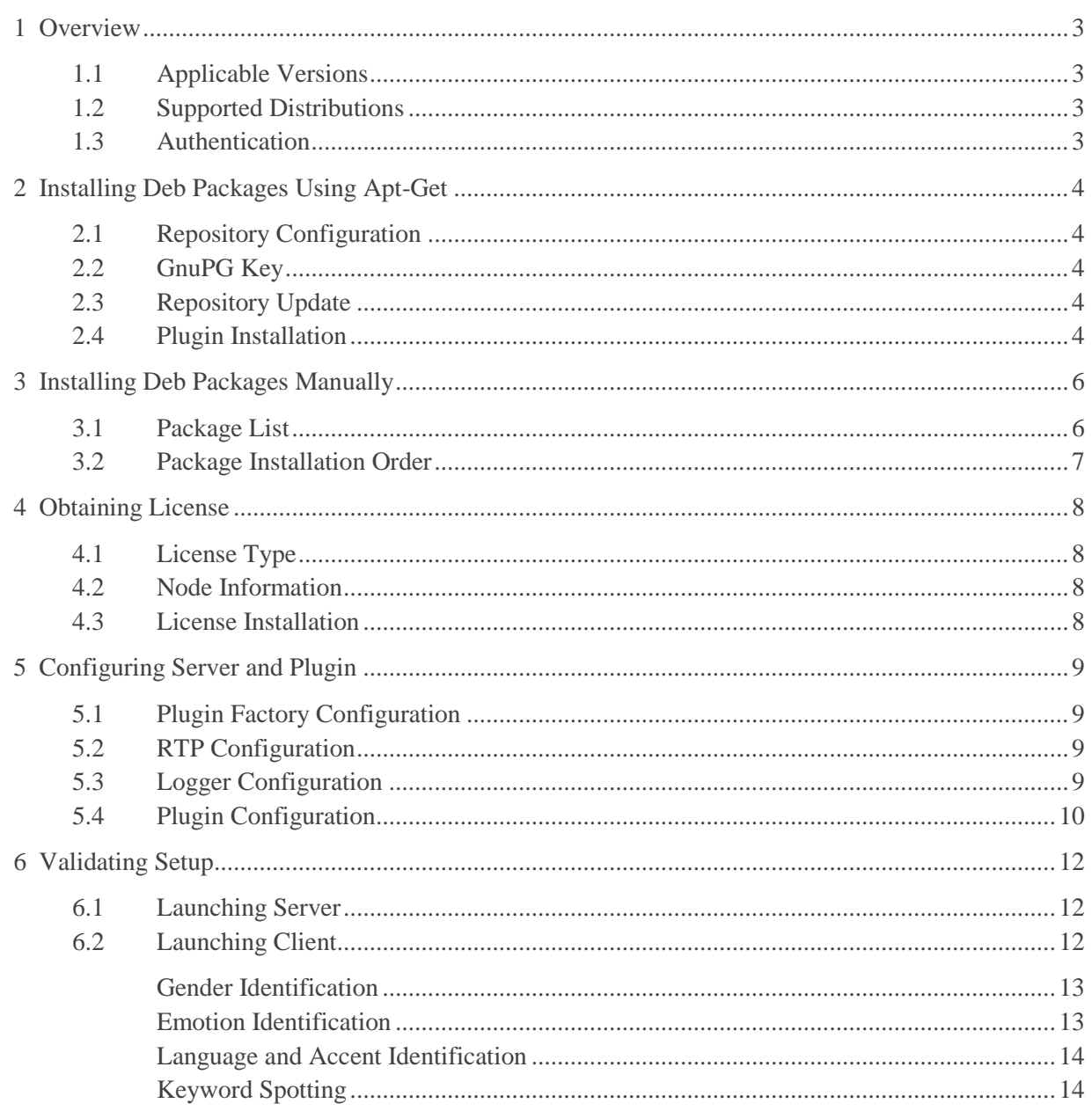

## <span id="page-2-0"></span>1 Overview

This guide describes how to obtain and install binary packages for the GoVivace Speech Recognition (GoVivaceSR) plugin to the UniMRCP server on Debian-based Linux distributions. The document is intended for system administrators and developers.

## <span id="page-2-1"></span>1.1 Applicable Versions

Instructions provided in this guide are applicable to the following versions.

UniMRCP 1.6.0 and above UniMRCP GoVivaceSR Plugin 1.0.0 and above

## <span id="page-2-2"></span>1.2 Supported Distributions

UniMRCP binary packages are currently available only for x86\_64 (64-bit) architecture.

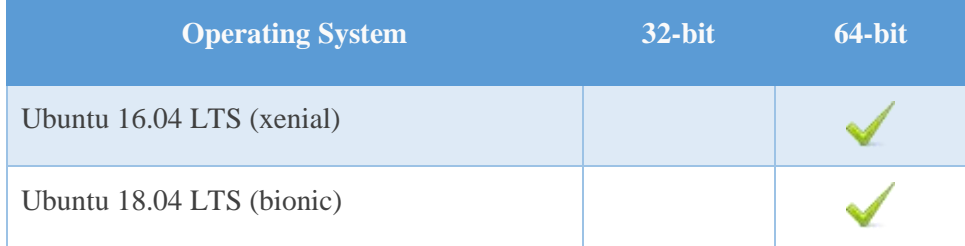

Note: packages for other distributions can be made available upon request. For more information, contact [services@unimrcp.org.](mailto:services@unimrcp.org)

## <span id="page-2-3"></span>1.3 Authentication

UniMRCP binary packages are available to authenticated users only. In order to register a free account with UniMRCP, please visit the following page.

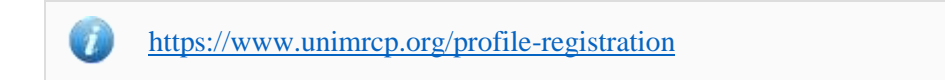

Note: a new account needs to be verified and activated prior further proceeding.

## <span id="page-3-0"></span>2 Installing Deb Packages Using Apt-Get

Using the APT package handling utility (apt-get) is recommended for installation of UniMRCP binary packages.

## <span id="page-3-1"></span>2.1 Repository Configuration

The content of a typical configuration file of the APT repository, to be placed in /etc/apt/sources.list.d/unimrcp.list, is provided below.

deb [arch=amd64] https://username:password@unimrcp.org/repo/apt/ distr main

The *username* and *password* fields included in the HTTPS URI must be replaced with the corresponding account credentials.

<span id="page-3-2"></span>The *distr* field must be replaced with the corresponding distribution code name such as *xenial, bionic*, etc.

### 2.2 GnuPG Key

For verification of binary packages, UniMRCP provides a public GnuPG key, which can be retrieved and installed as follows.

wget -O - <https://unimrcp.org/keys/unimrcp-gpg-key.public> | sudo apt-key add -

## <span id="page-3-3"></span>2.3 Repository Update

In order to check for updates and apply the changes in the APT configuration, use the following command.

sudo apt-get update

## <span id="page-3-4"></span>2.4 Plugin Installation

In order to install the GoVivaceSR plugin, including all the dependencies, use the following command.

sudo apt-get install unimrcp-govivace-sr

As a result, *apt-get* will check and prompt to download all the required packages by installing them in the directory */opt/unimrcp*.

*Powered by Universal Speech Solutions LLC* | Installing Deb Packages Using Apt-Get | 4

In order to install the additional data files for the sample client application *umc*, the following command can be used.

#### sudo apt-get install umc-addons

Note: this package is optional and provides additional data which can be used for validation of basic setup.

## <span id="page-5-0"></span>3 Installing Deb Packages Manually

UniMRCP deb packages can be installed manually using the *dpkg* utility. Note, however, that the system administrator should take care of package dependencies and install all the packages in appropriate order.

The deb packages have the following naming convention:

\$packagename\_\$universion-\$distr\_\$arch.deb

where

- *packagename* is the name of a package
- *universion* is the UniMRCP version
- *distr* is the distribution code name (trusty, xenial, ...)
- *arch* is the architecture (amd64, i386, all, ...)

## <span id="page-5-1"></span>3.1 Package List

The following is a list of UniMRCP deb packages required for the installation of the GoVivaceSR plugin.

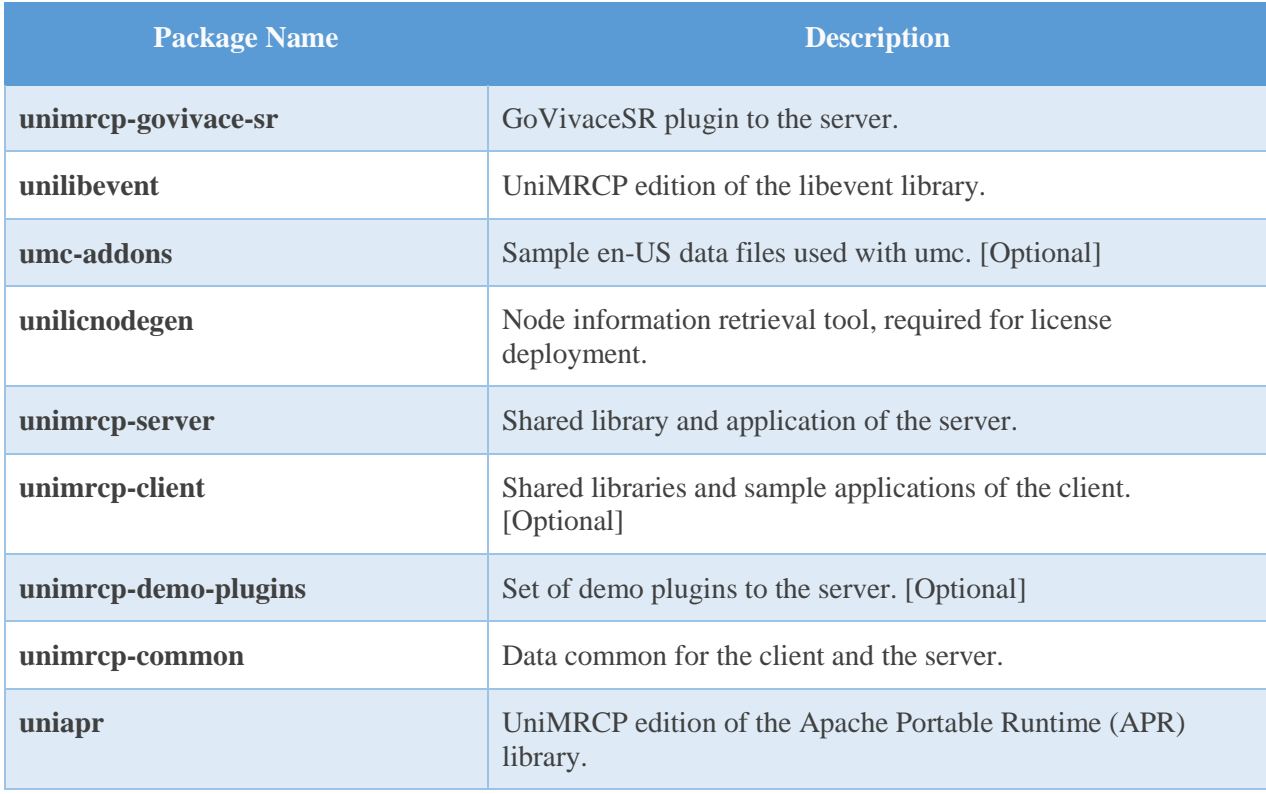

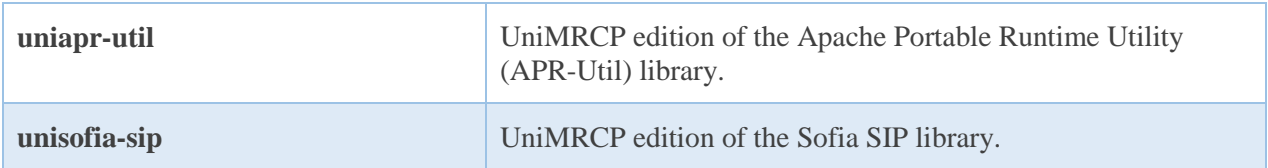

### <span id="page-6-0"></span>3.2 Package Installation Order

Packages for APR, APR-Util and Sofia-SIP libraries must be installed first.

sudo dpkg --install uniapr\_\$aprversion-\$distr\_\$arch.deb sudo dpkg --install uniapr-util\_\$apuversion-\$distr\_\$arch.deb sudo dpkg --install unisofia-sip\_\$sofiaversion-\$distr\_\$arch.deb

Then, a package containing common data for the client and the server, and a package for the server should follow.

sudo dpkg --install unimrcp-common\_\$universion-\$distr\_\$arch.deb sudo dpkg --install unimrcp-server\_\$universion-\$distr\_\$arch.deb

Next, a package containing the utility tool *unilicnodegen*, required for license deployment.

sudo dpkg --install unilicnodegen\_\$toolversion-\$distr\_\$arch.deb

Next, a package containing the libevent library.

sudo dpkg --install unilibevent\_\$libeventversion-\$distr\_\$arch.deb

Finally, a package containing the GoVivaceSR plugin should follow.

sudo dpkg --install unimrcp-govivace-sr\_\$universion-\$distr\_all.deb

## <span id="page-7-0"></span>4 Obtaining License

The GoVivaceSR plugin to the UniMRCP server is a commercial product, which requires a license file to be installed.

## <span id="page-7-1"></span>4.1 License Type

The following license types are available:

- Trial
- Production
- Test and Development

### <span id="page-7-2"></span>4.2 Node Information

The license files are bound to a node the product is installed on. In order to obtain a license, the corresponding node information needs to be retrieved and submitted for generation of a license file.

Use the installed tool *unilicnodegen* to retrieve the node information.

sudo /opt/unimrcp/bin/unilicnodegen

As a result, a text file *uninode.info* will be saved in the current directory. Submit the file *uninode.info* for license generation to [services@unimrcp.org](mailto:services@unimrcp.org) by mentioning the product name in the subject.

## <span id="page-7-3"></span>4.3 License Installation

The license file needs to be placed into the directory */opt/unimrcp/data*.

sudo cp umsgovivacesr\_\*.lic /opt/unimrcp/data

## <span id="page-8-0"></span>5 Configuring Server and Plugin

## <span id="page-8-1"></span>5.1 Plugin Factory Configuration

In order to load the GoVivaceSR plugin into the UniMRCP server, open the file *unimrcpserver.xml*, located in the directory */opt/unimrcp/conf*, and add the following entry under the XML element *<pluginfactory*>. Disable other recognition plugins, if available. The remaining demo plugins might also be disabled, if not installed.

```
 <!-- Factory of plugins (MRCP engines) -->
 <plugin-factory>
   <engine id="Demo-Synth-1" name="demosynth" enable="true"/>
   <engine id="Demo-Recog-1" name="demorecog" enable="false"/>
   <engine id="Demo-Verifier-1" name="demoverifier" enable="true"/>
   <engine id="Recorder-1" name="mrcprecorder" enable="true"/>
   <engine id="GoVivace-SR-1" name="umsgovivacesr" enable="true"/>
 </plugin-factory>
```
## <span id="page-8-2"></span>5.2 RTP Configuration

In order to support audio data sampled at 16 kHz, the corresponding codecs needs to be specified in the configuration file *unimrcpserver.xml* under the XML element *<rtp-settings>* as follows.

```
<rtp-settings id="RTP-Settings-1">
  <codecs own-preference="false"> PCMU PCMA L16/96/8000 telephone-event/101/8000 
       PCMU/97/16000 PCMA/98/16000 L16/99/16000 telephone-
       event/102/16000</codecs>
\langlertp-settings>
```
For the basic verification test to work, similar settings should be specified in the client configuration file *unimrcpclient.xml* as well.

```
<rtp-settings id="RTP-Settings-1">
  <codecs>PCMU PCMA L16/96/8000 telephone-event/101/8000 PCMU/97/16000 
       PCMA/98/16000 L16/99/16000 telephone-event/102/16000</codecs>
\langlertp-settings>
```
## <span id="page-8-3"></span>5.3 Logger Configuration

In order to enable log output from the plugin and set filtering rules, open the configuration file *logger.xml*, located in the directory */opt/unimrcp/conf,* and add the following entry under the element *<sources>*.

## <span id="page-9-0"></span>5.4 Plugin Configuration

The configuration file of GoVivace plugin is *umsgovivacesr.xml*, located in the directory */opt/unimrcp/conf*.

While default settings should be sufficient for generic use, service endpoints need to be configured accordingly.

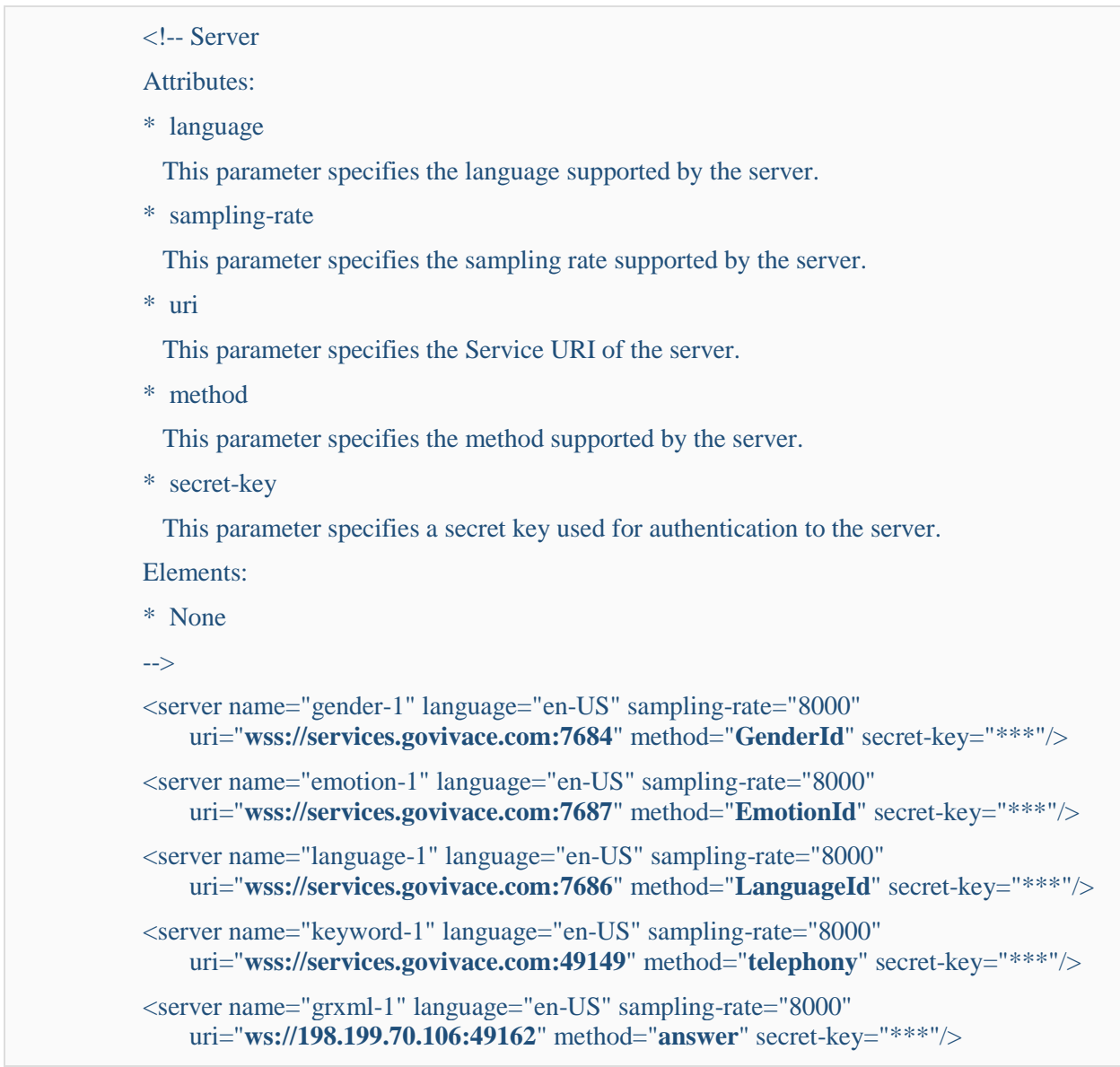

 <server name="grxml-2" language="en-US" sampling-rate="8000" uri="**ws://198.199.70.106:49162**" method="**location**" secret-key="\*\*\*"/>

 <server name="grxml-3" language="en-US" sampling-rate="8000" uri="**ws://198.199.70.106:49162**" method="**duration**" secret-key="\*\*\*"/>

Installation of the GoVivace server is not covered in this document.

Refer to the *Usage Guide* for more information.

## <span id="page-11-0"></span>6 Validating Setup

Validate your setup by using the sample UniMRCP client and server applications on the same host. The default configuration and data files should be sufficient for a basic test.

## <span id="page-11-1"></span>6.1 Launching Server

Note: an instance of the GoVivace GStreamer server needs to be running prior starting the UniMRCP server.

Launch the UniMRCP server application.

cd /opt/unimrcp/bin sudo ./unimrcpserver

In the server log output, check whether the plugin is normally loaded.

[INFO] Load Plugin [GoVivace-SR-1] [/opt/unimrcp/plugin/umsgovivacesr.so]

Next, check for the license information.

[NOTICE] UniMRCP GoVivaceSR License -product name: umsgovivacesr -product version: 1.0.0 -license owner: - -license type: trial -issue date: 2019-05-31 -exp date: 2019-06-30 -channel count: 2 -feature set: 0

## <span id="page-11-2"></span>6.2 Launching Client

Note: the optional package *umc-addons* must be installed for this test to work.

Launch the sample UniMRCP client application *umc*.

cd /opt/unimrcp/bin ./umc

#### <span id="page-12-0"></span>Gender Identification

Run a typical scenario for gender identification by issuing the command *run gv1* from the console of the *umc* client application.

run gv1

This command sends a RECOGNIZE request to the server and then starts streaming a sample audio input file to recognize.

Check for the NLSML results to be returned as expected.

```
\langle?xml version="1.0"?>
<result> <interpretation grammar="builtin:speech/GenderId" confidence="0.95">
   <instance>
    <status>0</status>
    <message>Gender identification is successful</message>
    <gender>male</gender>
    <string-confidence>0.952294</string-confidence>
    <processing-time>1.052527</processing-time>
    <input-speech-duration>0.810000</input-speech-duration>
   </instance>
   <input mode="speech"></input>
  </interpretation>
\langleresult\rangle
```
#### <span id="page-12-1"></span>Emotion Identification

Run a typical scenario for emotion identification by issuing the command *run gv2* from the console of the *umc* client application.

#### run gv2

This command sends a RECOGNIZE request to the server and then starts streaming a sample audio input file to recognize.

Check for the NLSML results to be returned as expected.

```
\langle 2xml version="1.0"?>
<result> <interpretation grammar="builtin:speech/EmotionId" confidence="1.00">
```
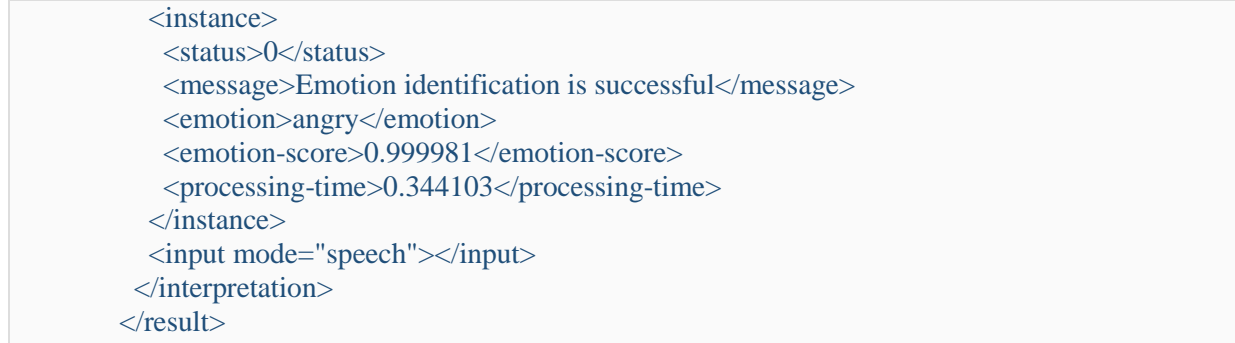

#### <span id="page-13-0"></span>Language and Accent Identification

Run a typical scenario for language and accent identification by issuing the command *run gv3* from the console of the *umc* client application.

```
run gv3
```
This command sends a RECOGNIZE request to the server and then starts streaming a sample audio input file to recognize.

Check for the NLSML results to be returned as expected.

```
\langle 2xml version="1.0"?>
<result>
  <interpretation grammar="builtin:speech/LanguageId" confidence="0.81">
   <instance>
   <status>0</status>
    <message>Language and Accent identification is successful</message>
    <language>english</language>
   <score>0.805773</score> <processing-time>0.861588</processing-time>
    <enrollment-audio-time>0.000000</enrollment-audio-time>
   </instance>
   <input mode="speech"></input>
  </interpretation>
\langleresult\rangle
```
### <span id="page-13-1"></span>Keyword Spotting

Run a typical scenario for keyword spotting by issuing the command *run gv4* from the console of the *umc* client application.

run gv4

This command sends a RECOGNIZE request to the server and then starts streaming a sample audio input file to recognize.

Check for the NLSML results to be returned as expected.

```
\langle?xml version="1.0"?>
<result> <interpretation grammar="builtin:speech/telephony" confidence="1.00">
   <instance>call study</instance>
   <input mode="speech">call study</input>
  </interpretation>
\langleresult\rangle
```
Visually inspect the log output for any possible warnings or errors.

Note that utterances are stored in the *var* directory, if the corresponding parameter is enabled in the configuration file *umsgovivacesr.xml* and/or requested by the client.